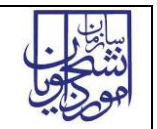

راهنمای فرآیند پذیرش دانشجوی بین الملل بورسیه نسخه سند: 1.0

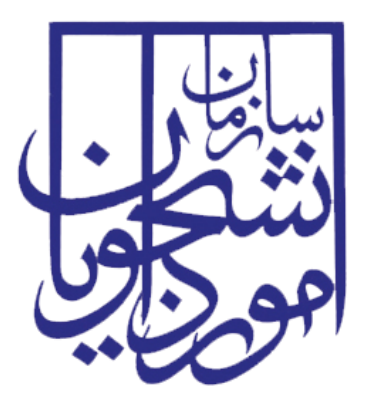

جمهوری اسالمی ایران وزارت علوم، تحقیقات و فناوری سازمان امور دانشجویان

# **راهنمای فرآیند پذیرشدانشجوی بین المللبورسیه**

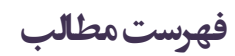

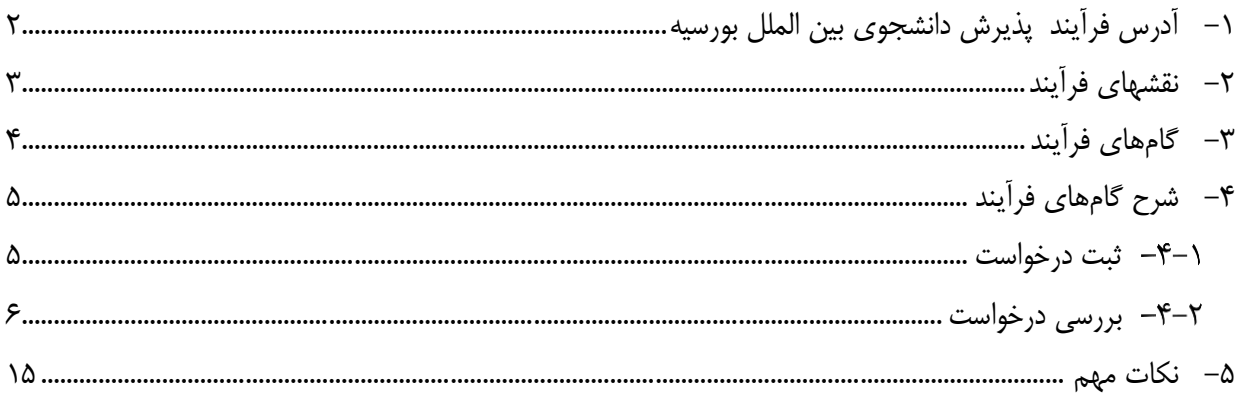

<span id="page-2-0"></span>**-**1 **آدرس فرآیند پذیرشدانشجوی بین الملل بورسیه**

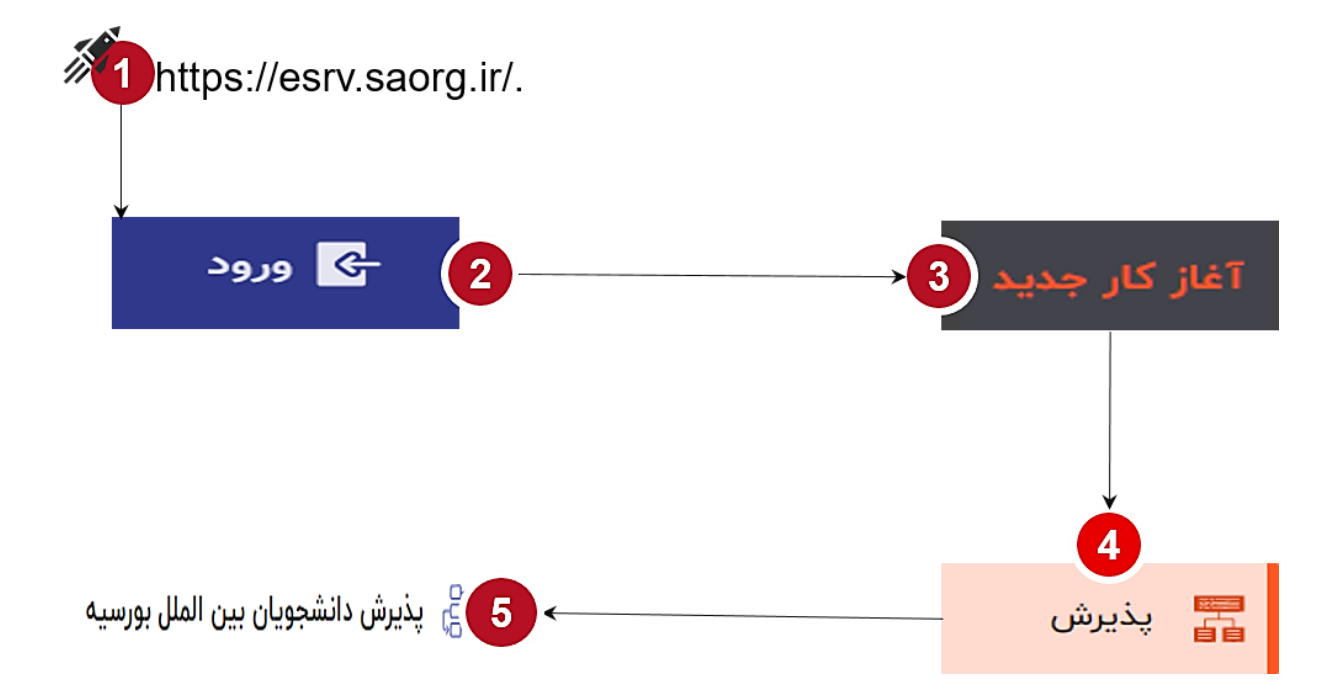

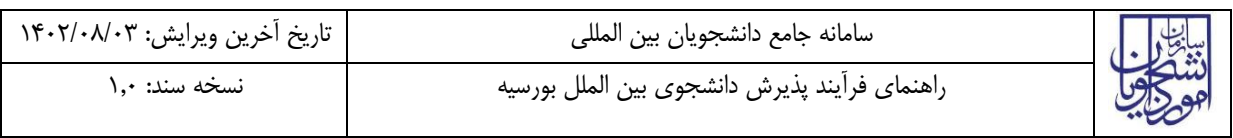

<span id="page-3-0"></span>**-**2 **نقشهای فرآیند**

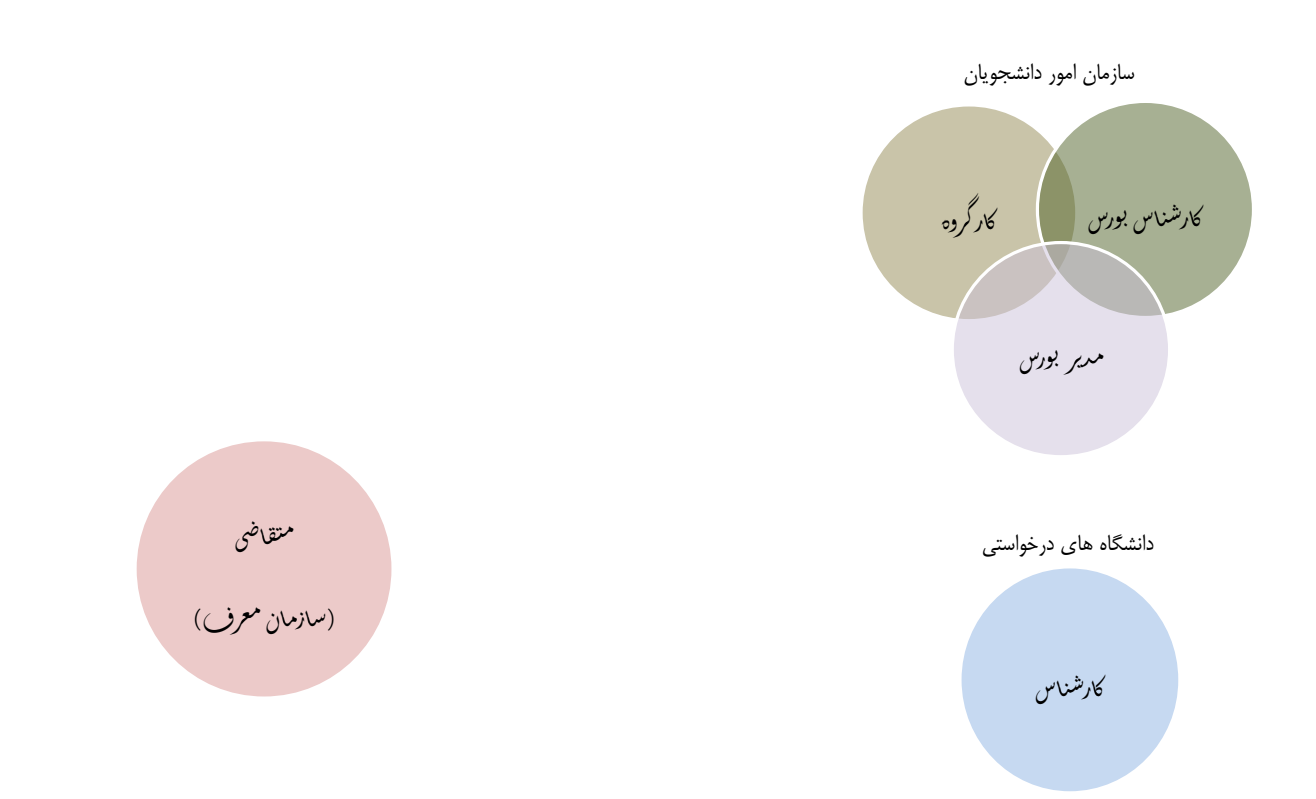

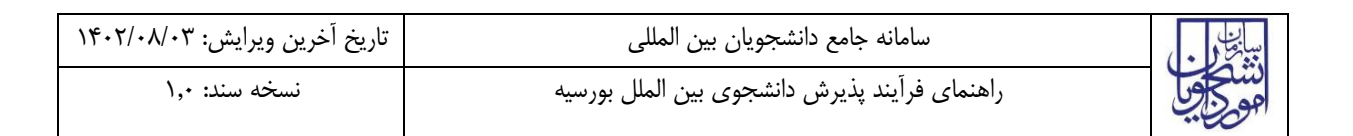

# <span id="page-4-0"></span>**-**3 **گام های فرآیند**

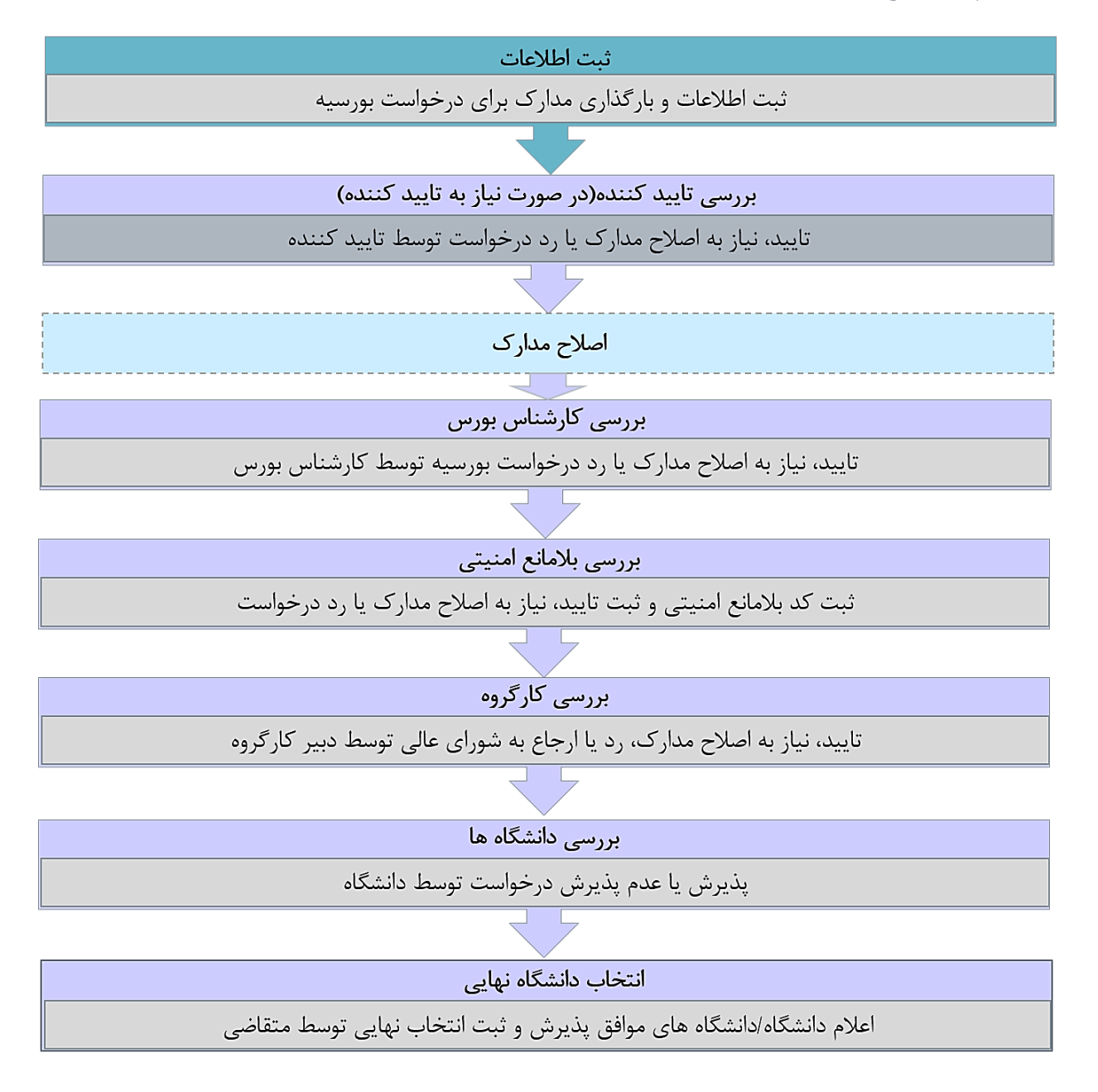

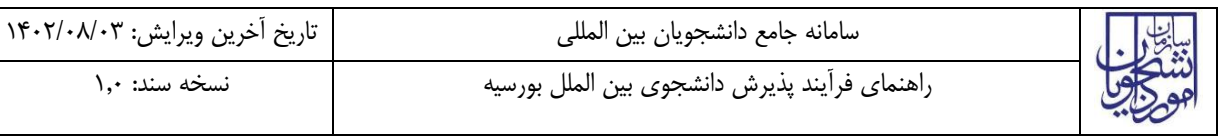

# <span id="page-5-0"></span>**-**4 **شرح گام های فرآیند**

پس از مراجعه به آدرس بند 1 و انتخاب فرآیند "پذیرش دانشجوی بین الملل بورسیه" جهت ثبت درخواست اقدام نمایید. سازمان معرف اطالعات فرد مد نظر را ثبت میکند.

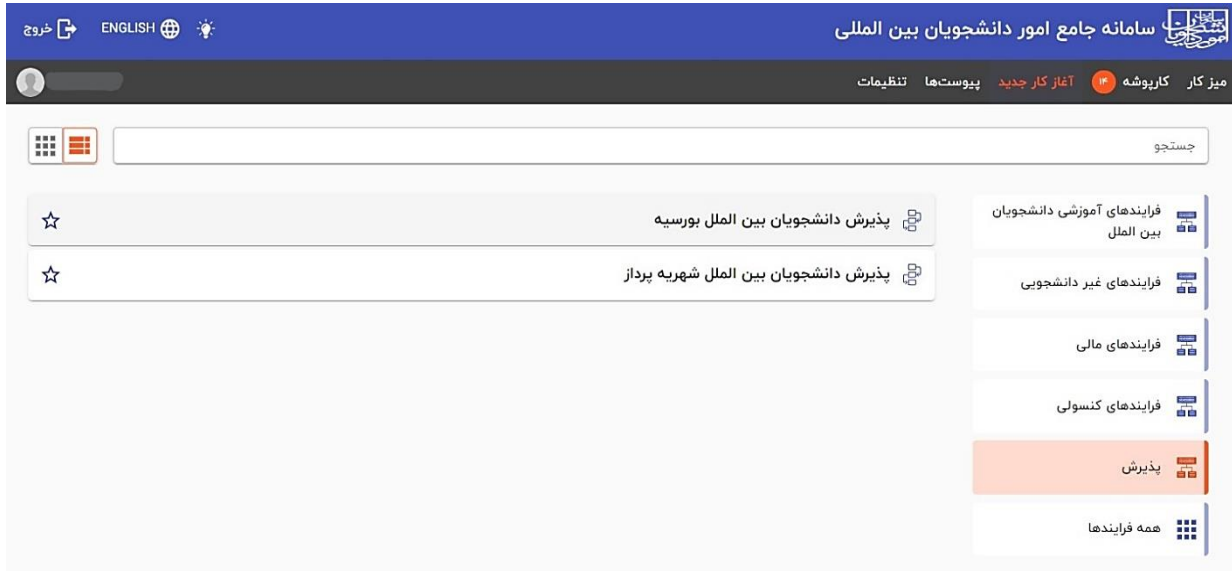

### <span id="page-5-1"></span>**ثبت درخواست**

در این مرحله متقاضیانی که درخواست دریافت بورسیه آموزشی را دارند باید طبق تصاویر زیر اطالعات را تکمیل نمایند.

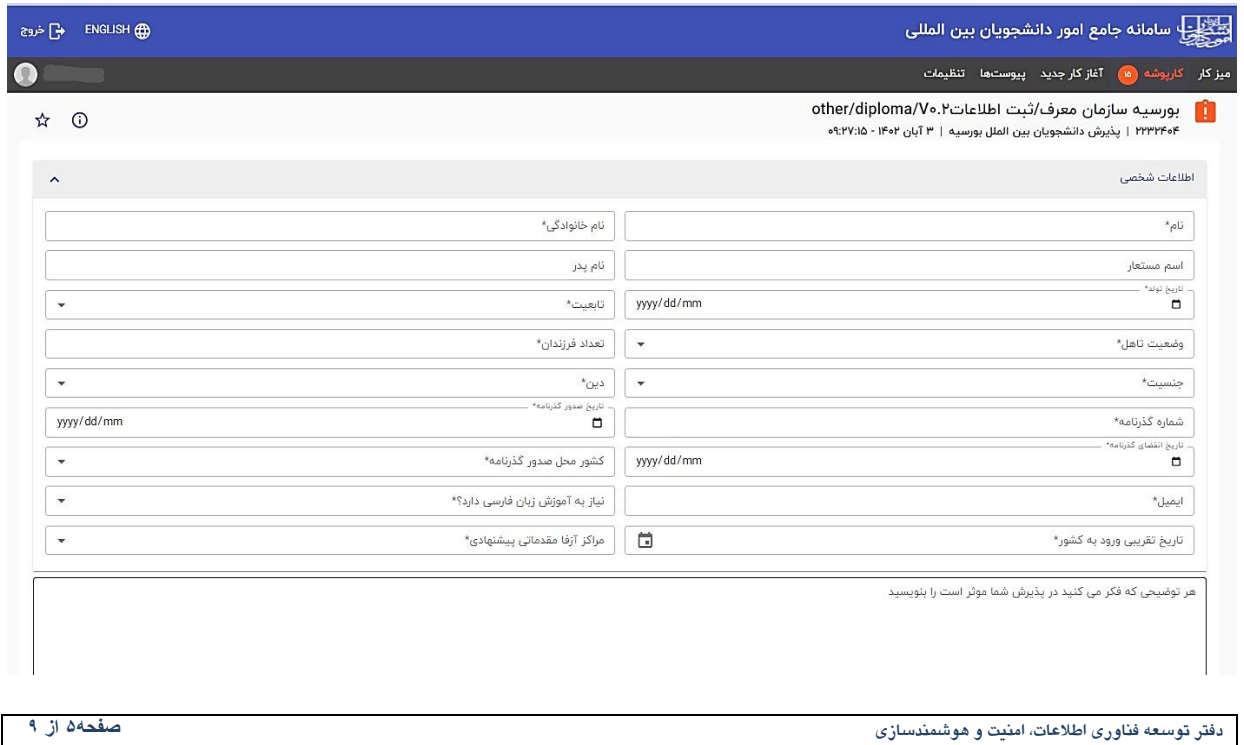

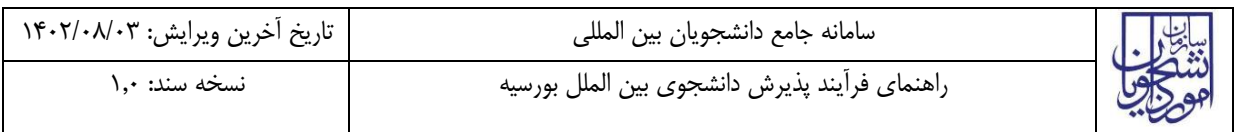

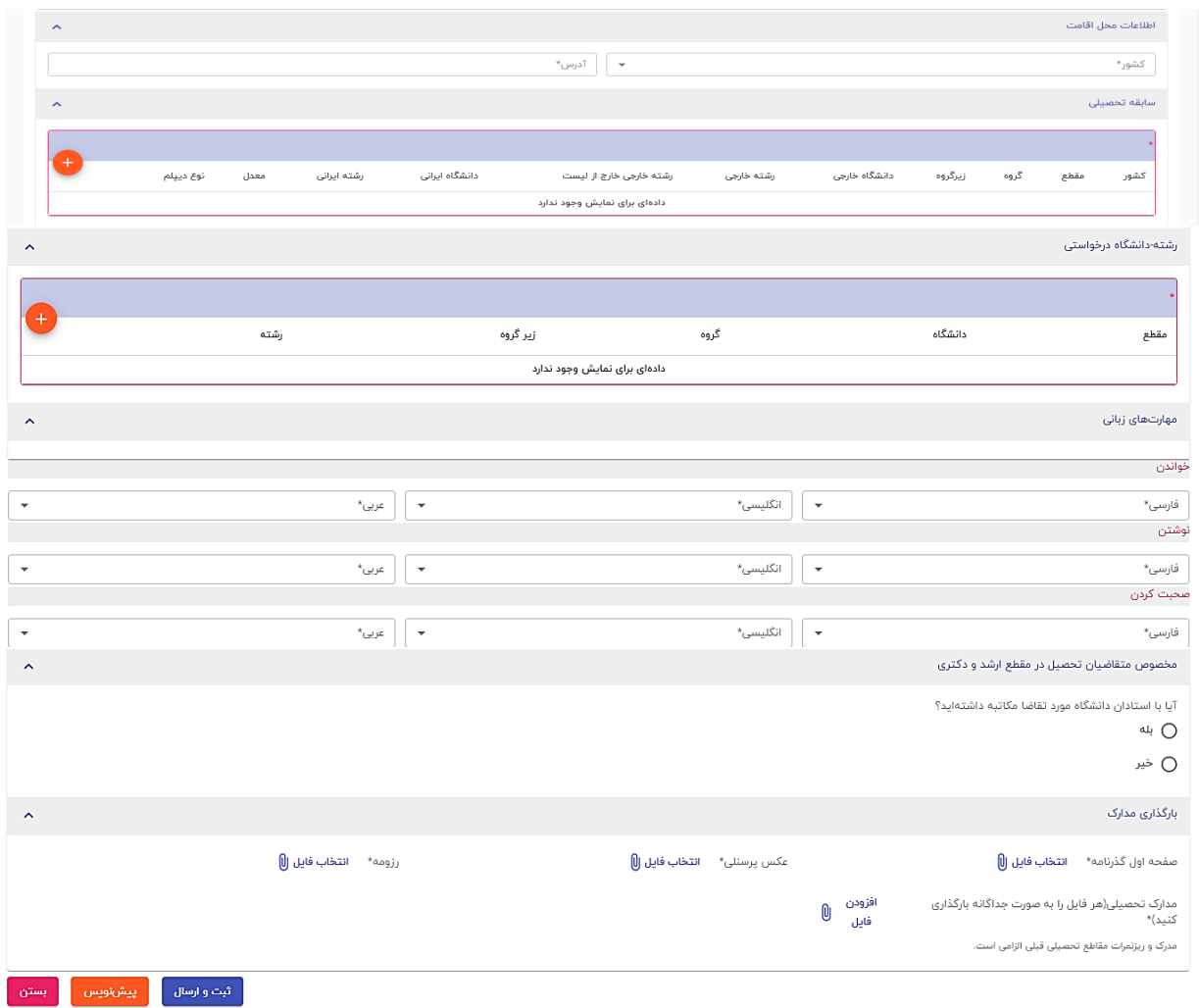

الزم به ذکر است تمام فیلدهای موجود در فرم الزامی بوده و تا زمانی که این فیلدها تکمیل نشود امکان ثبت وجود ندارد. در پایان جهت ثبت و ادامه فرآیند از دکمه ثبت و ارسال انتهای فرم استفاه شود.

#### <span id="page-6-0"></span>**بررسی درخواست**

 اگر سازمان معرف از نوعی باشد که نیاز به سازمان تاییدکننده داشته باشد، درخواست برای بررسی به کارپوشهی سازمان تاییدکننده ارسال شده و در صورت تایید، به کارپوشهی کارشناس بورس ارسال خواهد شد. در صورت عدم نیاز به تایید کننده درخواست مستقیما به کارپوشه کارشناس بورس ارسال خواهد شد.

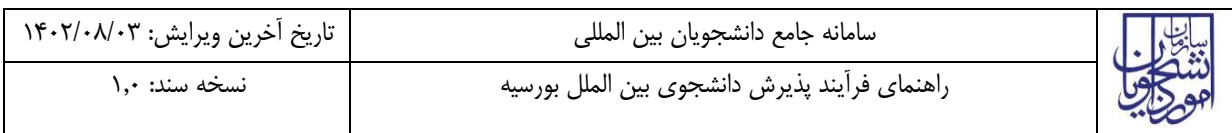

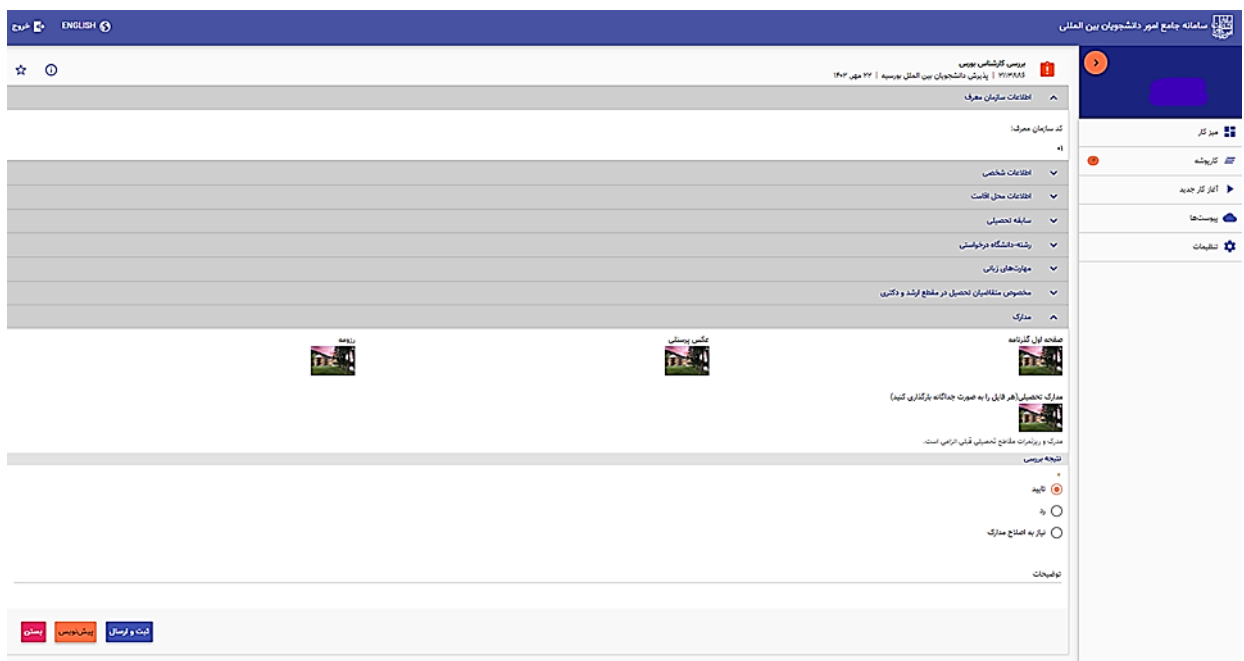

در صورت نیاز به اصالح مدارک درخواست به مرحله قبل برای بازبینی و ویرایش باز میگردد.

در صورت ثبت گزینه رد فرایند خاتمه مییابد.

در صورت درج گزینه رد و نیاز به بازبینی، درج توضیحات الزامی و در غیراینصورت اختیاری میباشد.

در صورت تایید کارشناس بورس، پیام زیر نمایش جهت اقدام برای دریافت و ارسال کد بالمانع امنیتی داده خواهد شد.

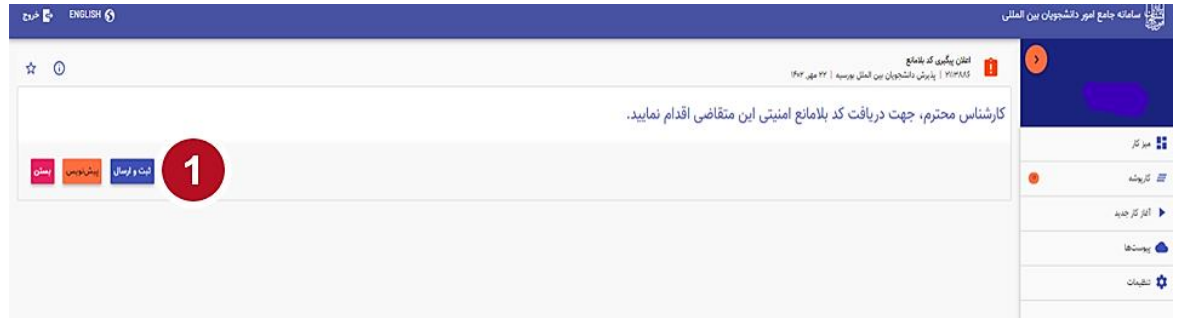

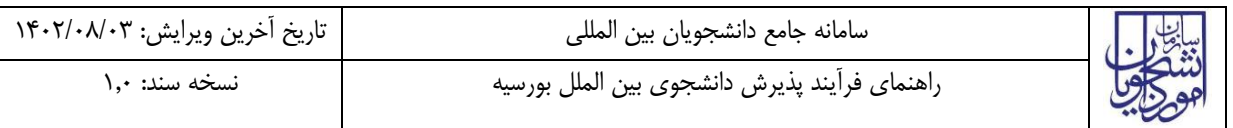

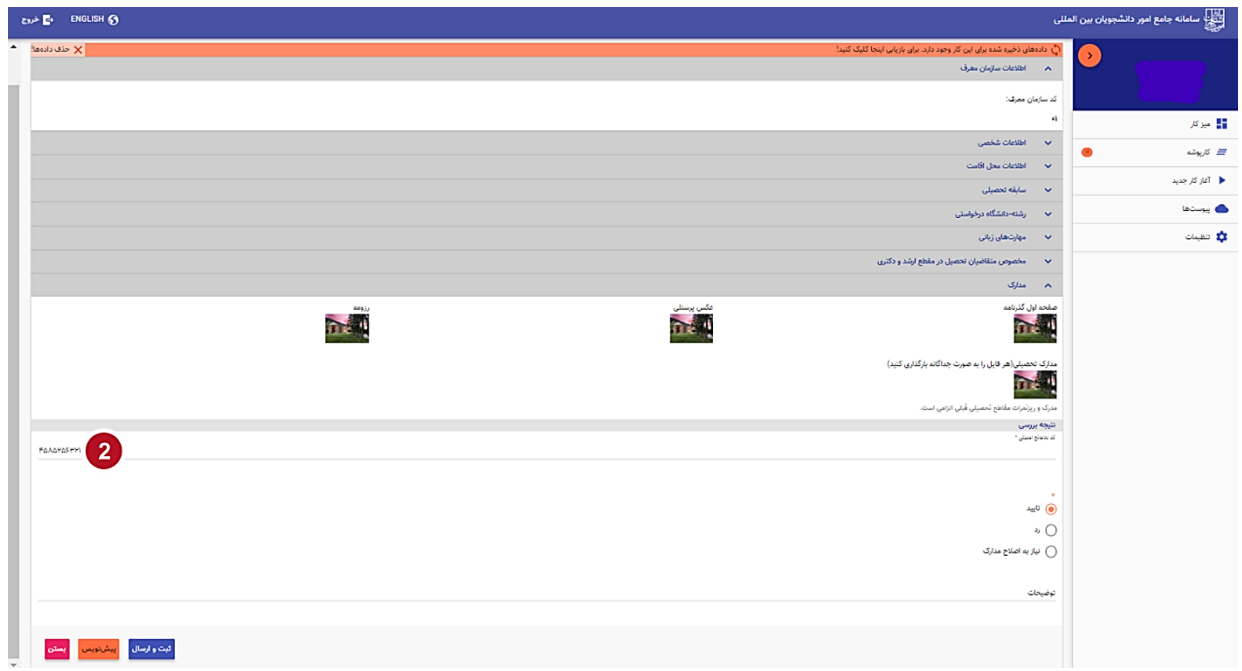

در صورت نیاز به بازبینی درخواست به مرحله قبل برای بازبینی و ویرایش بازمیگردد.

در صورت ثبت گزینه رد فرایند خاتمه می یابد.

در صورت درج گزینه رد و نیاز به بازبینی، درج توضیحات الزامی و در غیراینصورت اختیاری میباشد.

با دریافت و ثبت کدبالمانع و تایید توسط کارشناس بورس، درخواست جهت بررسی به کارگروه ارسال می شود.

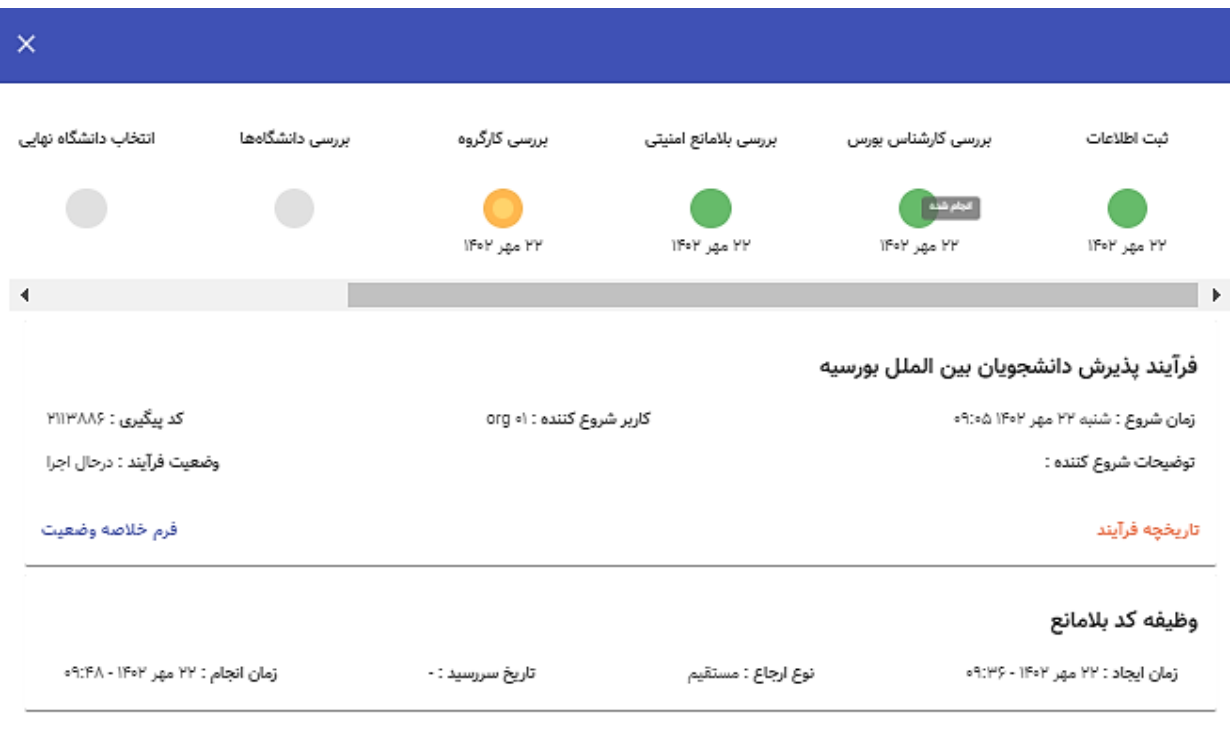

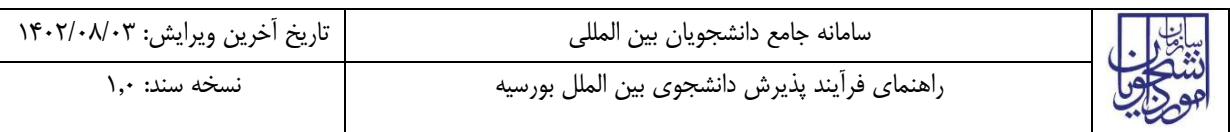

دبیر کارگروه مرکز آزفا نهایی را مشخص می کند و درصورت تایید، درخواست به صورت موازی هم وارد: 1( کارپوشه کارشناسان دانشگاه های درخواستی شده تا پذیرش متقاضی را بررسی کنند و ۲) در صـورت نیاز به آموزش زبان فارســی، وارد کارپوشــه ی ســازمان معرف اولیه می شــود تا نتیجه آزفا دوره اول این

e ENGLISH <mark>⊙</mark>  $\hat{r}$  0 ے<br>ماطلاعات سازمان معرف .<br>کد سازمان معرف:  $\mathbf{A}$ ← اطلاعات شخصی اطلاعات محل اقامت  $\sim$ .<br>سابقه تحصیلی  $\ddot{\phantom{0}}$ رشته-دانشگاه درخوا،  $\ddot{\phantom{1}}$  $\ddot{\phantom{1}}$ ۔<br>مهارت های زبانی  $\overline{\phantom{0}}$ .<br>مخصوص متقاضیان تحصیل در مقطع ارشد و دکتری .<br>مدارک  $\lambda$ .<br>صفحه اول گذانامه 行動 **TEM** Trial .<br>مدارک تحصیلی(هر فایل را به صورت جداگانه بارگذاری کنید) mad .<br>مدرک و ریزنمرات مقاطع تحصیلی قبلی الزامی است. نتيجه بررسى .<br>⑥ تاييد ن رد $\bigcirc$ نیاز به اصلاح مدارک  $\bigcirc$ ارجاع به شورای عالی  $\bigcirc$ توضيحات .<br>مرکز آزفا مقدماتی نهایی \* أروميه فيت و ارسال <mark>– پيشنويس –</mark> بستن <mark>.</mark>

متقاضی را وارد سیستم کند.

#### تاريخچه فرآيند يذيرش دانشجويان بين الملل بورسيه

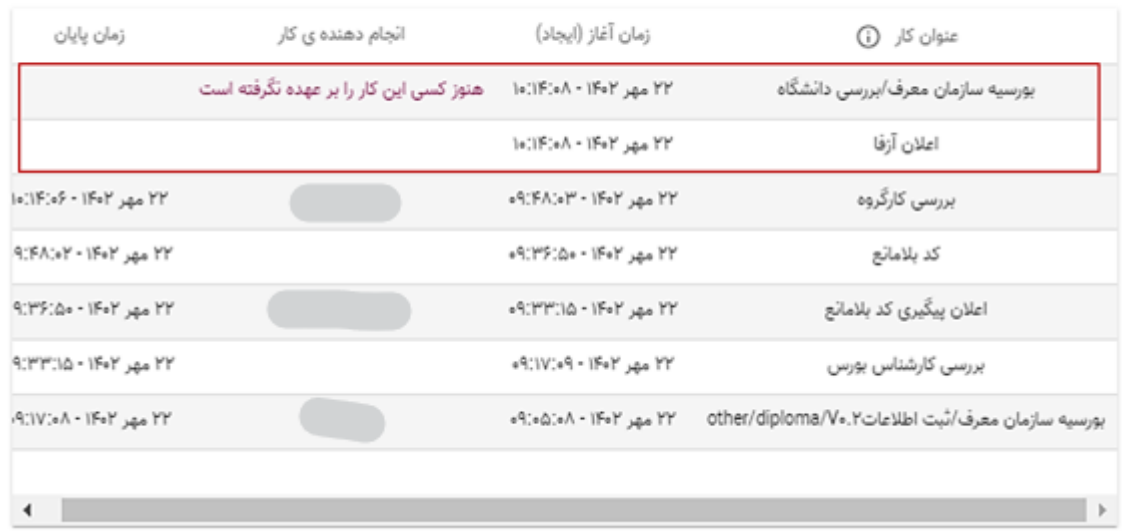

- اگر متقا ضی در آزفای مقدماتی رد شود و یا هیچ دان شگاهی با پذیرش وی موافقت نکند، فرایند به اتمام خواهد رسید. )هرکدام زودتر اتفاق بیفتد(.
- در صورتی که دبیر کارگروه گزینه ی نیاز به ا صالح مدارک را انتخاب کنند، درخوا ست وارد کارپو شه کار شناس بورس میشود تا در صورت نیاز درخواست را ویرایش کرده یا برای ویرایش مدارک به سازمان معرف ارسال کند.
- درصورتی که دبیر کارگروه گزینه ارجاع به شورای عالی را انتخاب کند، درخواست برای بررسی بیشتر به کارپوشه نماینده شورای عالی منتقل خواهد شد. در صورت عدم پذیرش توسط نماینده شورای عالی فرایند خاتمه میابد.

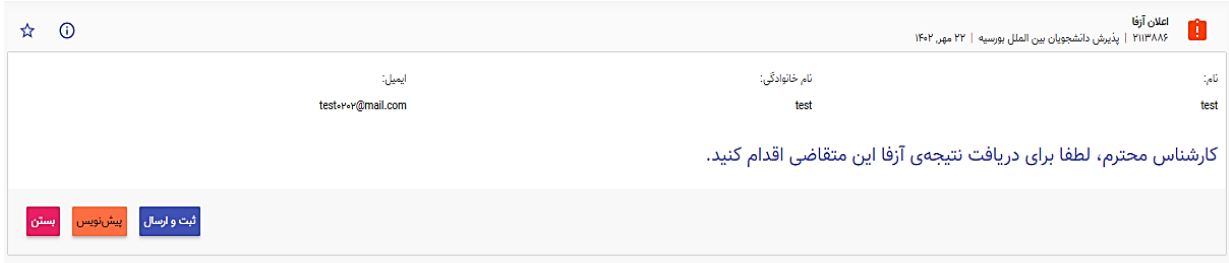

بعد از تایید با دکمه "ثبت و ارســال" توســط کارشــناس، فرم مربوطه جهت تعیین تکلیف باز شــده و موارد مطابق با نظر کارشناس تکمیل می گردد.

 $\boldsymbol{\times}$ 

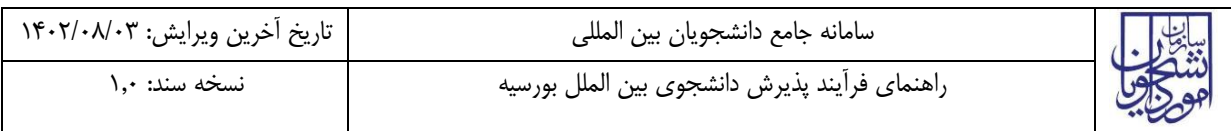

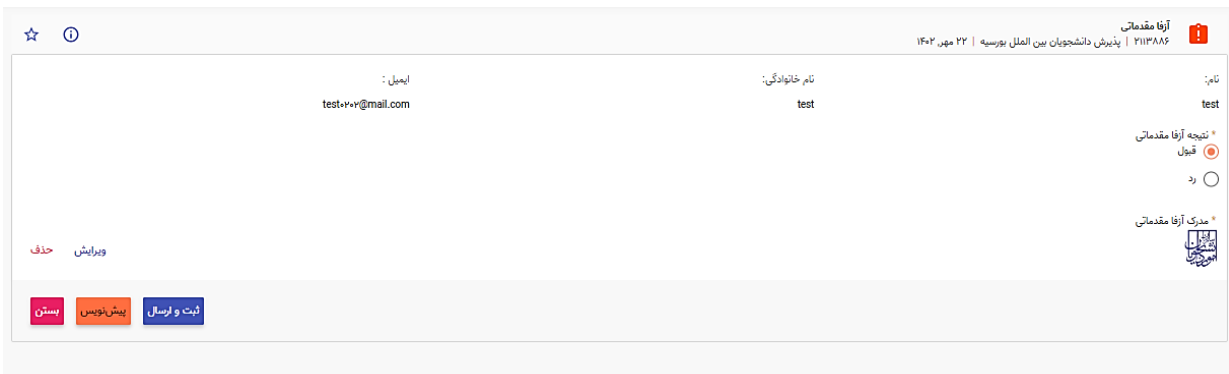

برای بررسی دانشگاه، درخواست به کارشناس مربوطه دانشگاه/دانشگاه های انتخابی از سوی متقاضی جهت بررسی ارسال میشود. بمنظور بعهده گرفتن وظیفه مطابق با تصویر اقدام شود.

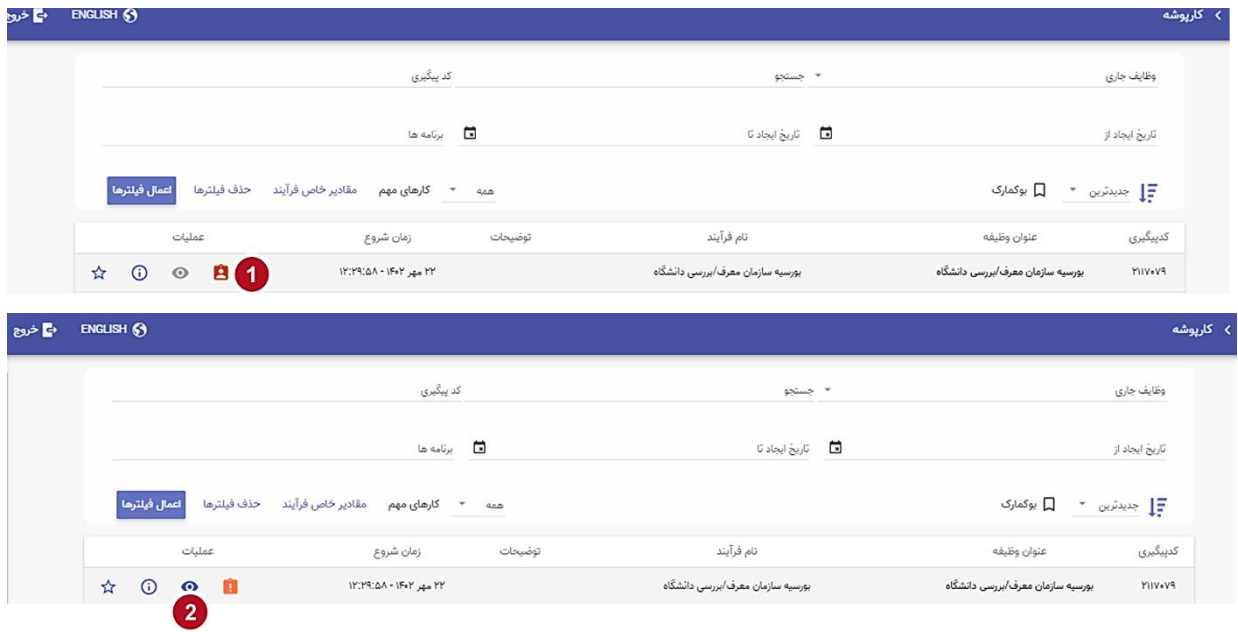

پس از ورود به فرم درخواست، اطالعات و مدارک بارگذاری شده بررسی و نتیجه در قالب "پذیرش" یا "عدم پذیرش"

ثبت و ارسال می گردد.

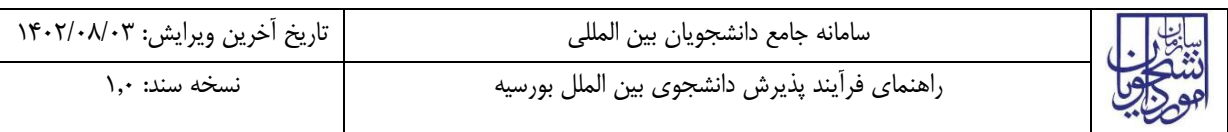

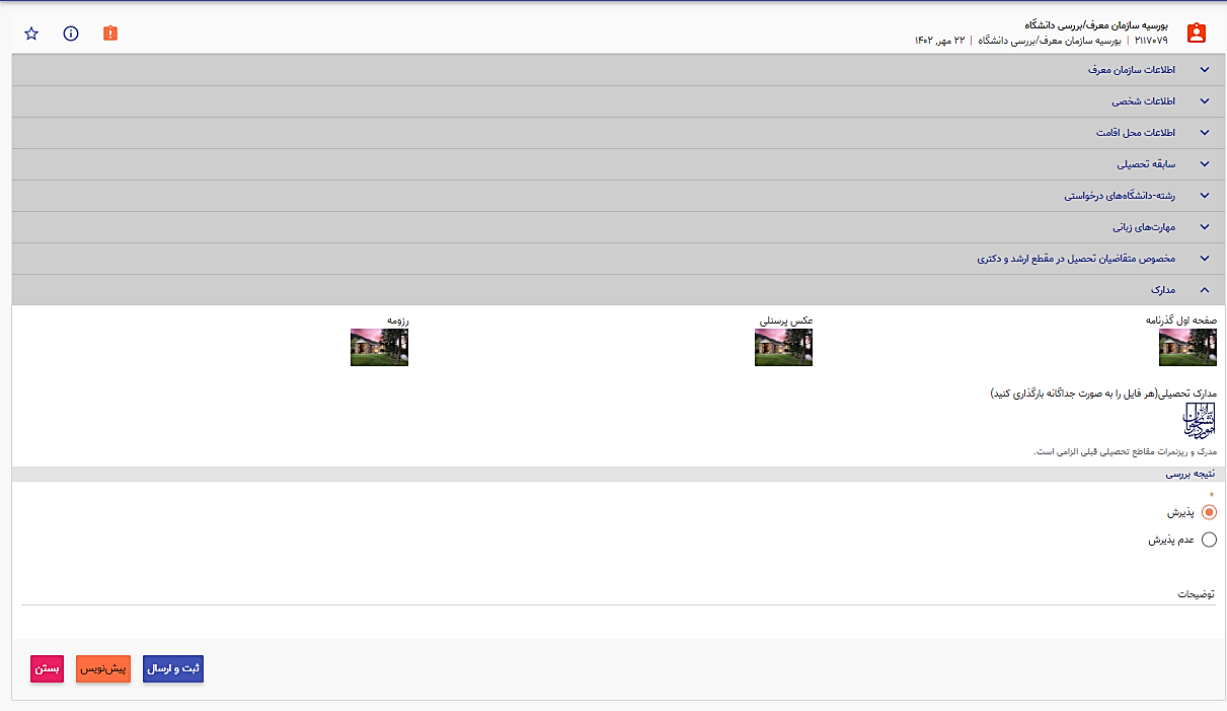

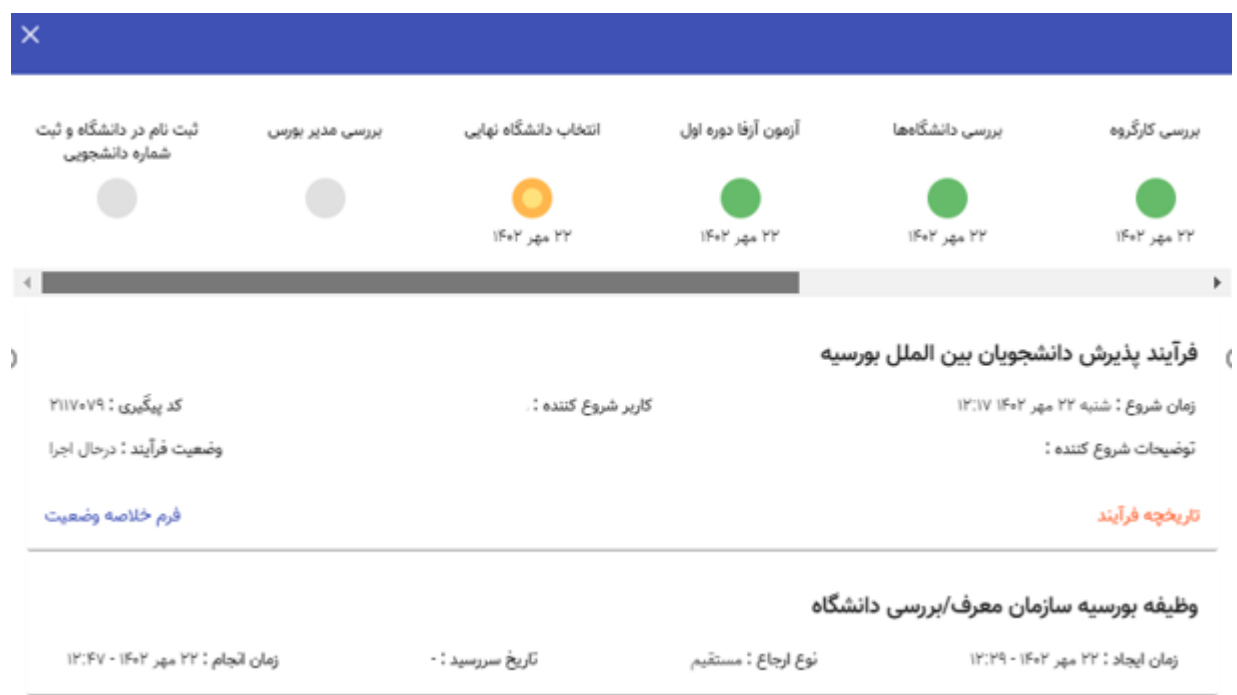

اگر متقاضــی هم در آزفا پذیرفته شــود و هم حداقل یک دانشــگاه با پذیرش وی موافت کند، درخواســت وارد کارپوشــه کارشناس بورس شده تا از بین دانشگاه هایی که با پذیرش دانشجو موافق بوده اند، یکی را انتخاب کند و مرکز آزفا دوره دوم را نیز تعیین کند.

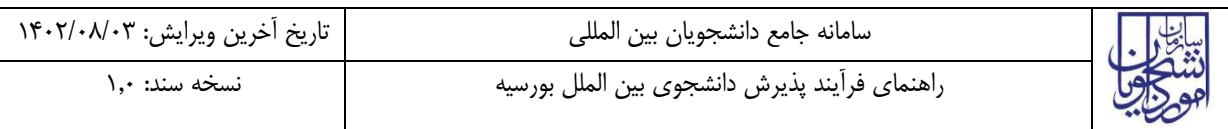

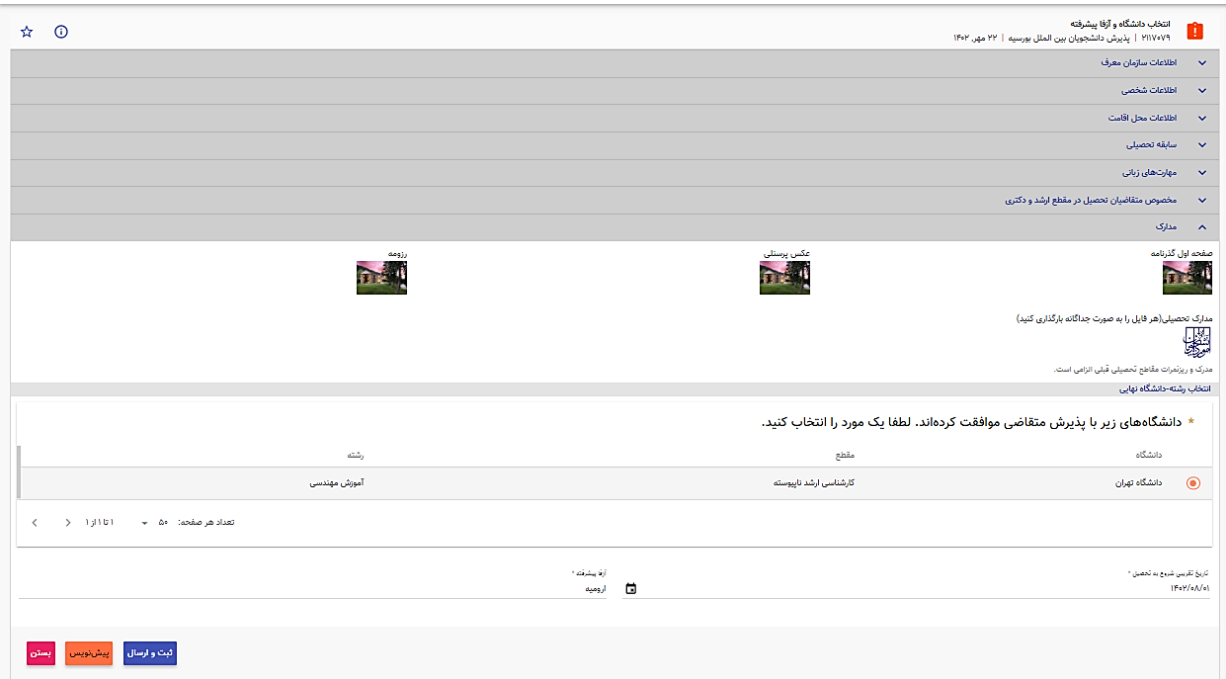

#### با انتخاب گزینه ثبت و ارسال، درخواست وارد کارپوشه مدیر بورس میشود.

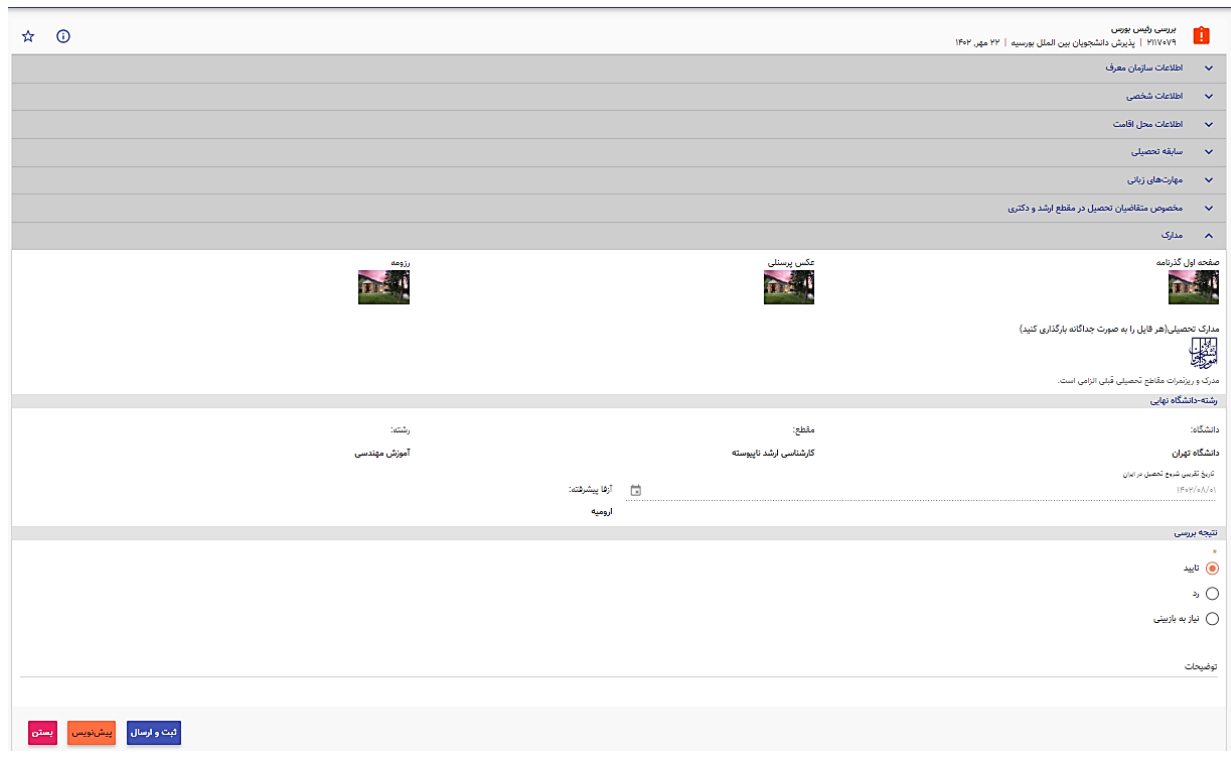

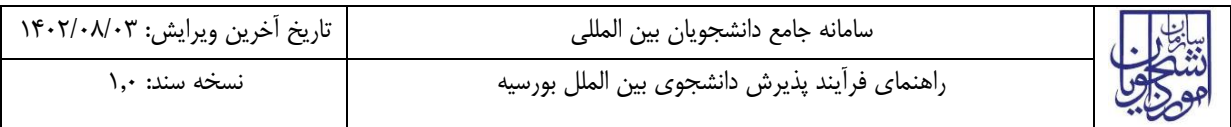

درصورت تایید رئیس، اگر متقاضی به آموزش زبان فارسی نیاز داشته باشد، درخواست وارد کارپوشه سازمان معرف میشود تا نتیجه آزفا دوره دومش را وارد سیستم کند.

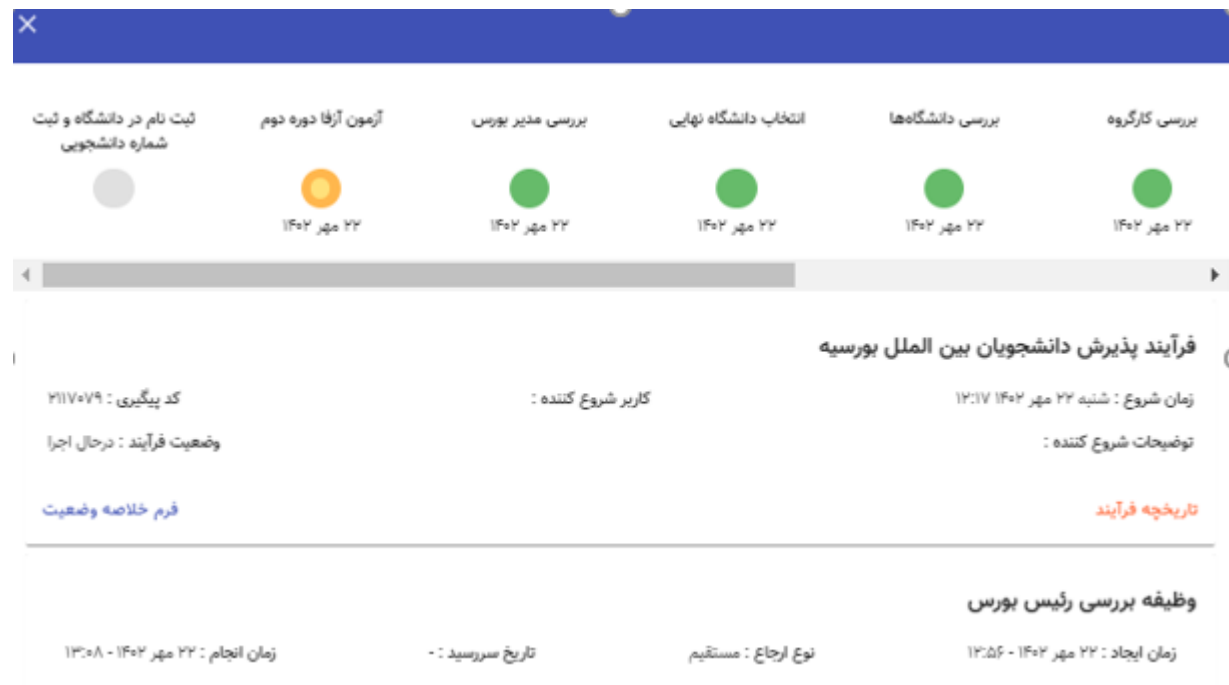

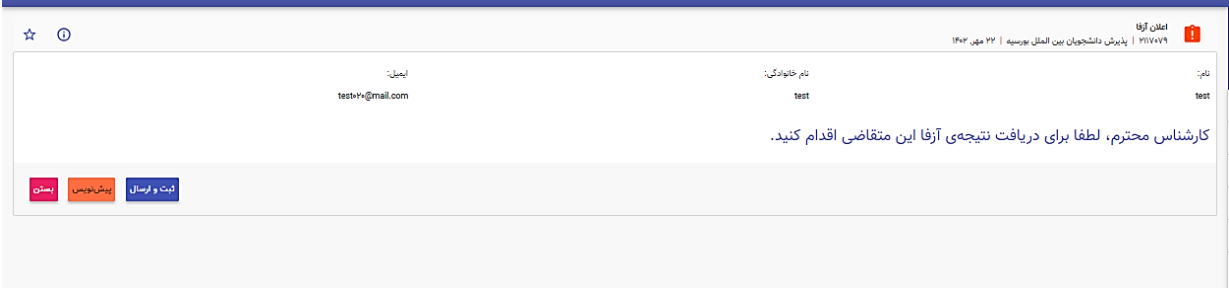

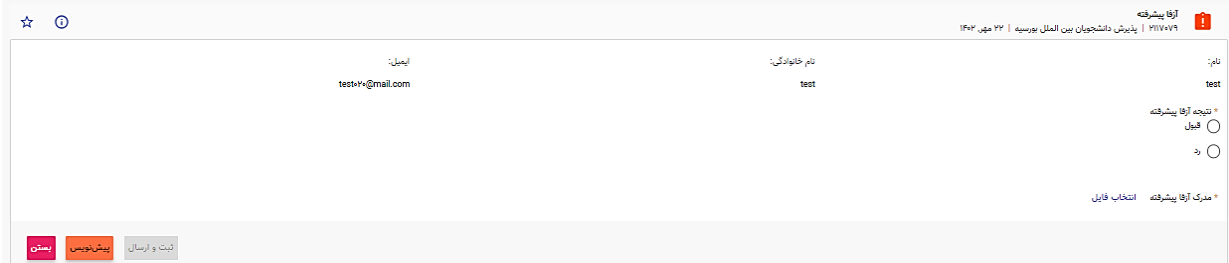

اگر متقاضی در آزمون آزفای پیشرفته پذیرفته شود، مدرک آزفای پیشرفته بارگذاری و درخواست وارد کارپوشه کارشناس دان شگاه نهایی خواهد شد تا متقا ضی را ثبت نام کرده و شماره دان شجویی متقا ضی را وارد سی ستم کند و فرایند به اتمام میرسد. اگر متقاضی در آزمون آزفای پیشرفته پذیرفته نشود، فرایند به اتمام خواهد رسید.

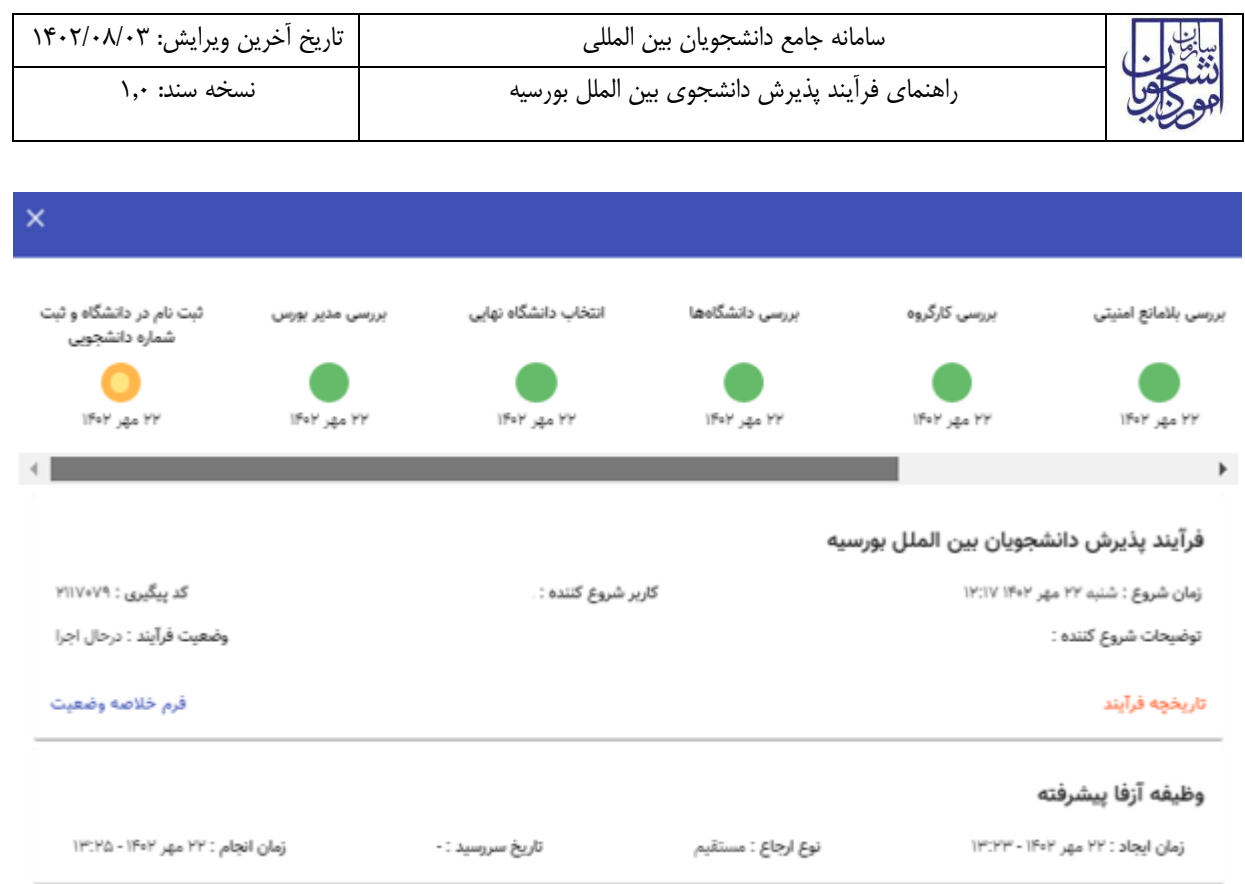

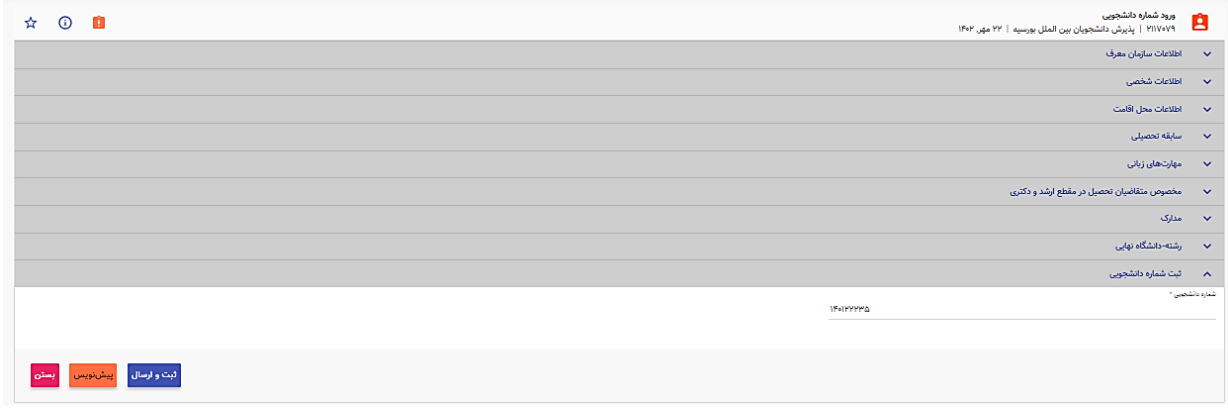

<span id="page-15-0"></span>**-**5 **نکات مهم** 

- ایمیل وارد شده برای متقاضی باید یکتا و غیرتکراری باشد. در غیراینصورت ثبت درخواست انجام نمیشود.
	- فقط سازمان معرف می تواند آغاز کننده فرایند باشد.
	- جهت مشاهده مراحل درخواست های ثبت شده به شکل زیر اقدام نمایید.

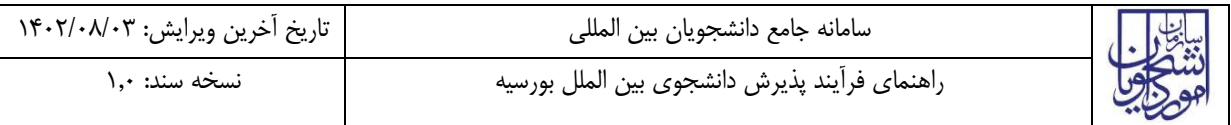

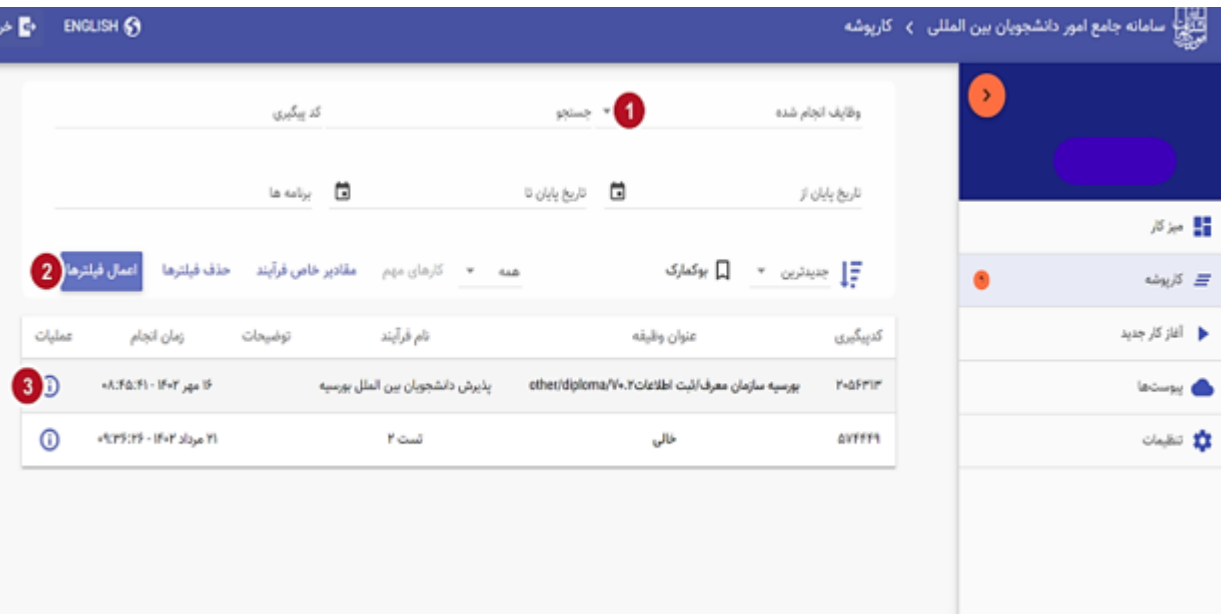

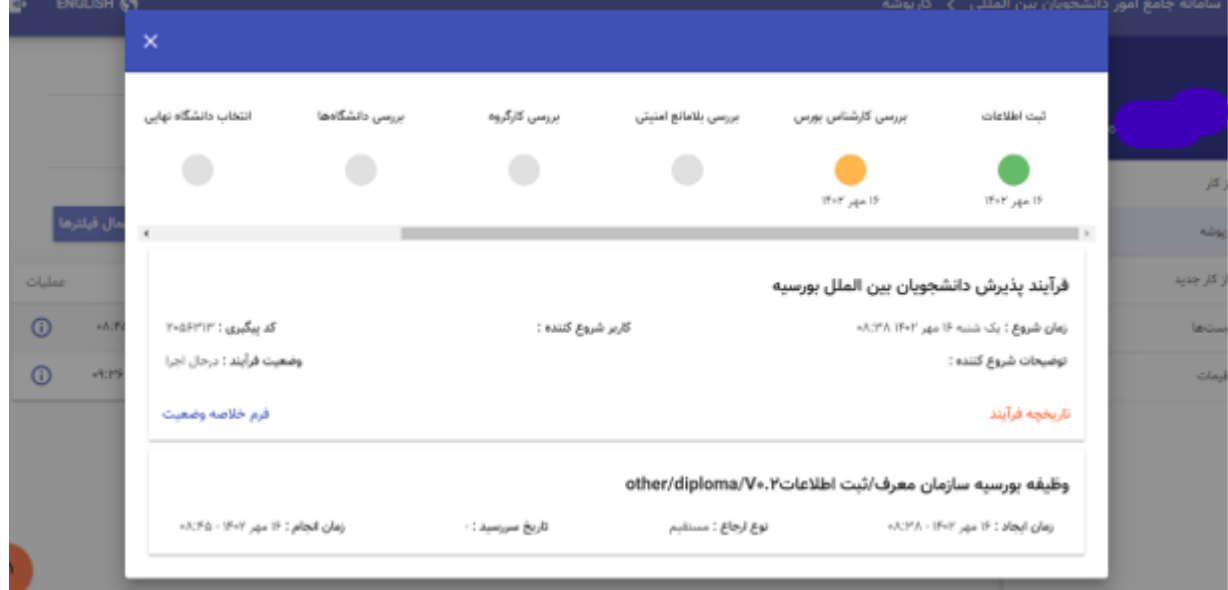

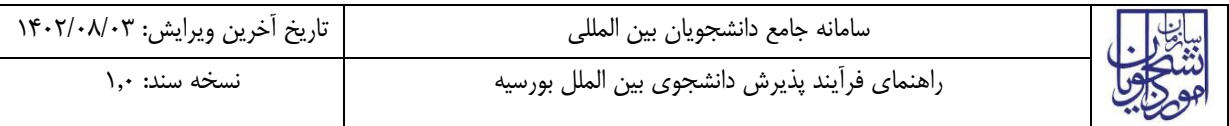

 جهت مشاهده تاریخچه فرآیند پس از انتخاب وظایف انجام شده، اعمال فیلتر و مشاهده اطالعات مانند تصویر زیر اقدام نمایید.

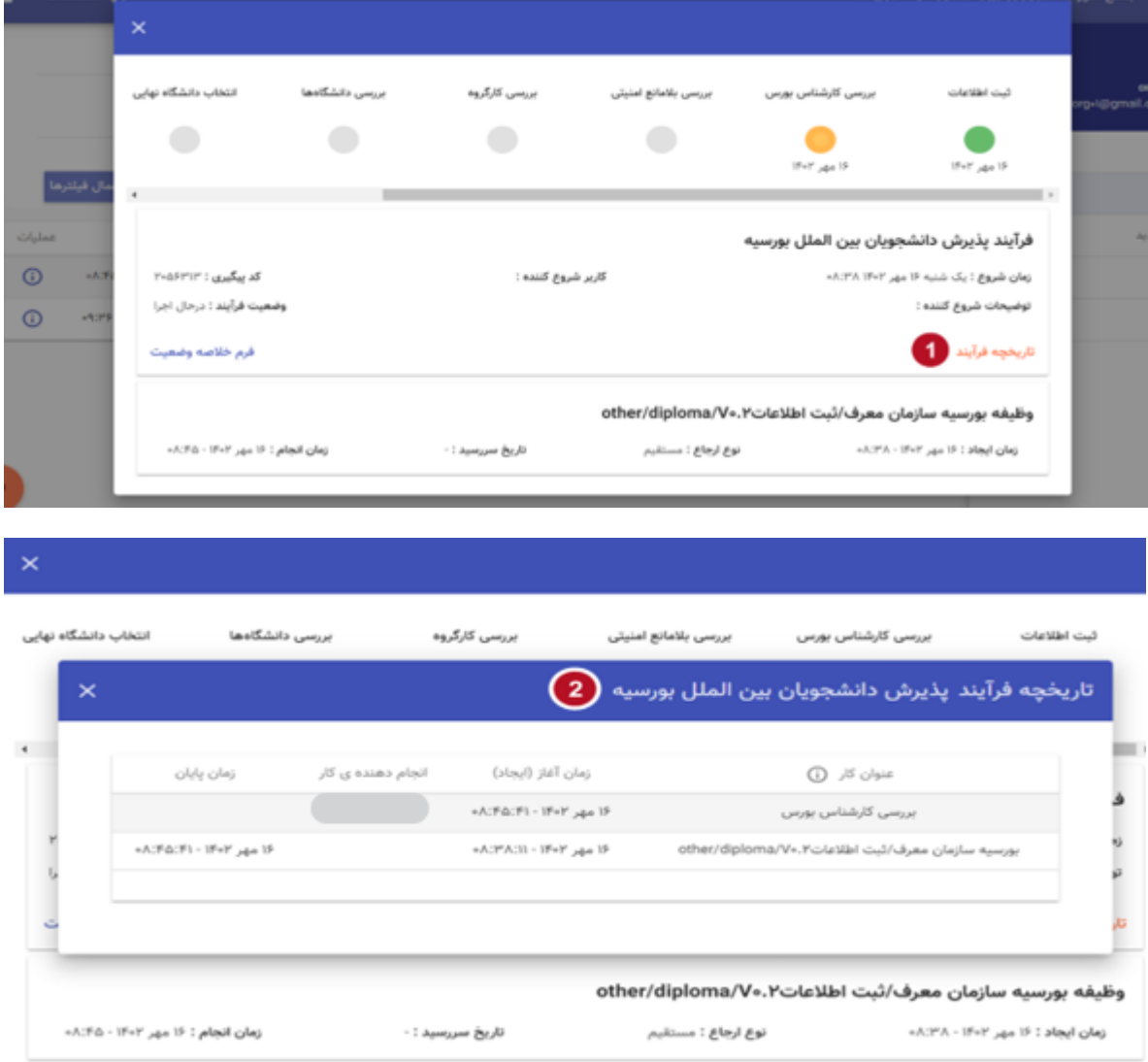